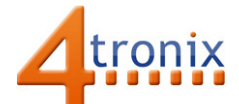

# Using the Blaze Gizmo with Playground for micro:bit

#### Requirements:

- Playground for micro:bit, with micro:bit and batteries installed
- Blaze Gizmo
- 1 x Connection cable

#### Connections:

- 1. Switch Playground OFF
- 2. Plug connection cable from Pin 0 on Playground and into the Blaze Gizmo
- 3. Switch Playground ON

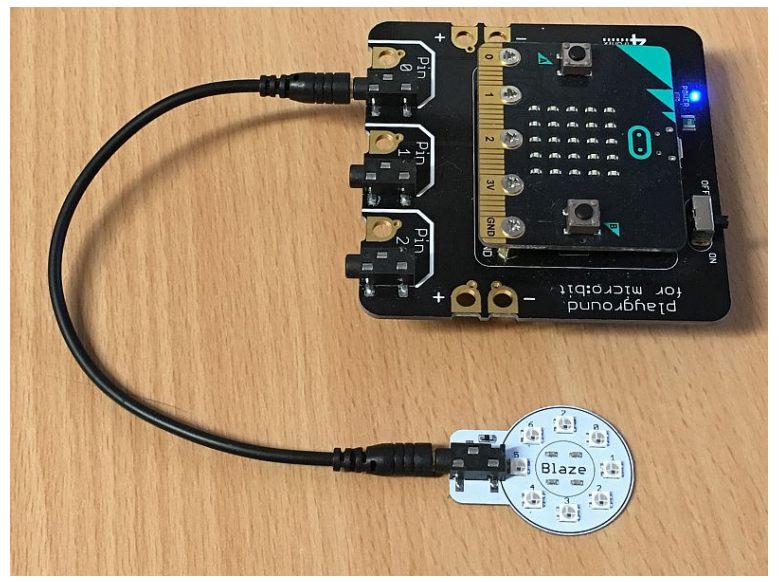

### Simple Software Demo:

This software will create a moving Blue light going round and round the Blaze Gizmo.

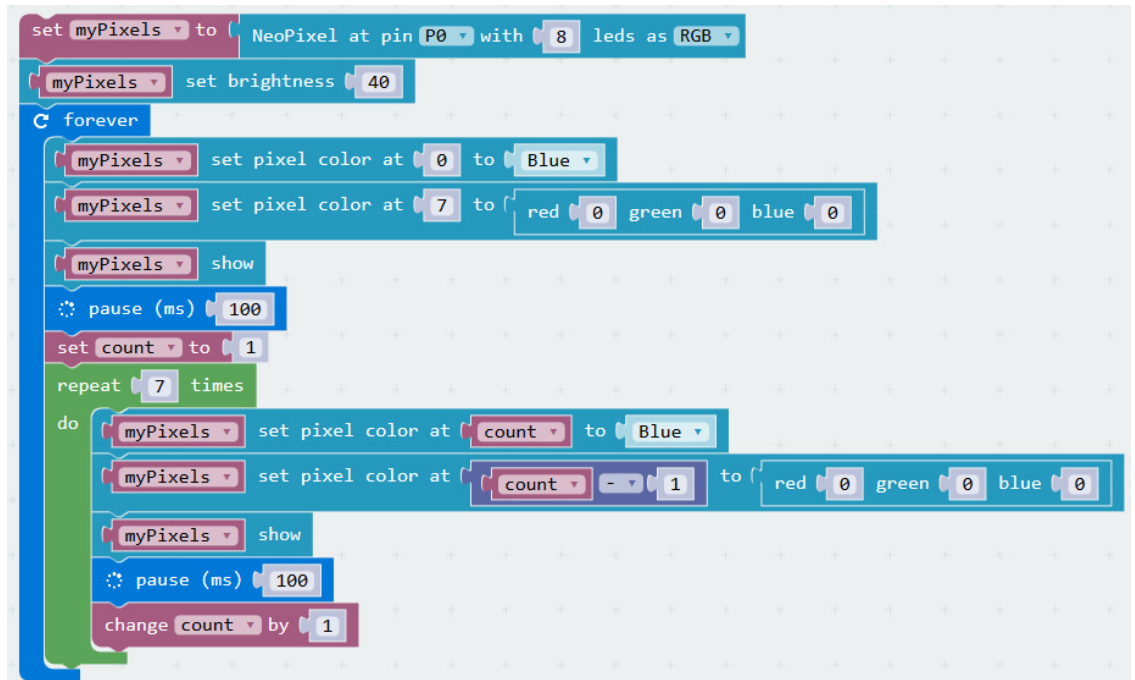

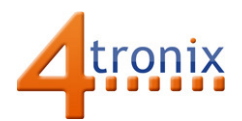

## MicroPython

As with the Flame example we can do almost exactly the same in micropython:

```
from microbit import * 
import neopixel 
myPixels = neopixel.NeoPixel(pin0, 8) 
while True: 
   myPixels[0] = (0,0,40) 
   myPixels[7] = (0,0,0) 
   myPixels.show() 
   sleep(100) 
   for i in range(1,8): 
     myPixels[i] = (0,0,40) 
     myPixels[i-1] = (0,0,0) 
     myPixels.show() 
     sleep(100)
```